## **STUDENT SURVEY RESULTS**

## **Filter Student Survey results for all advisees:**

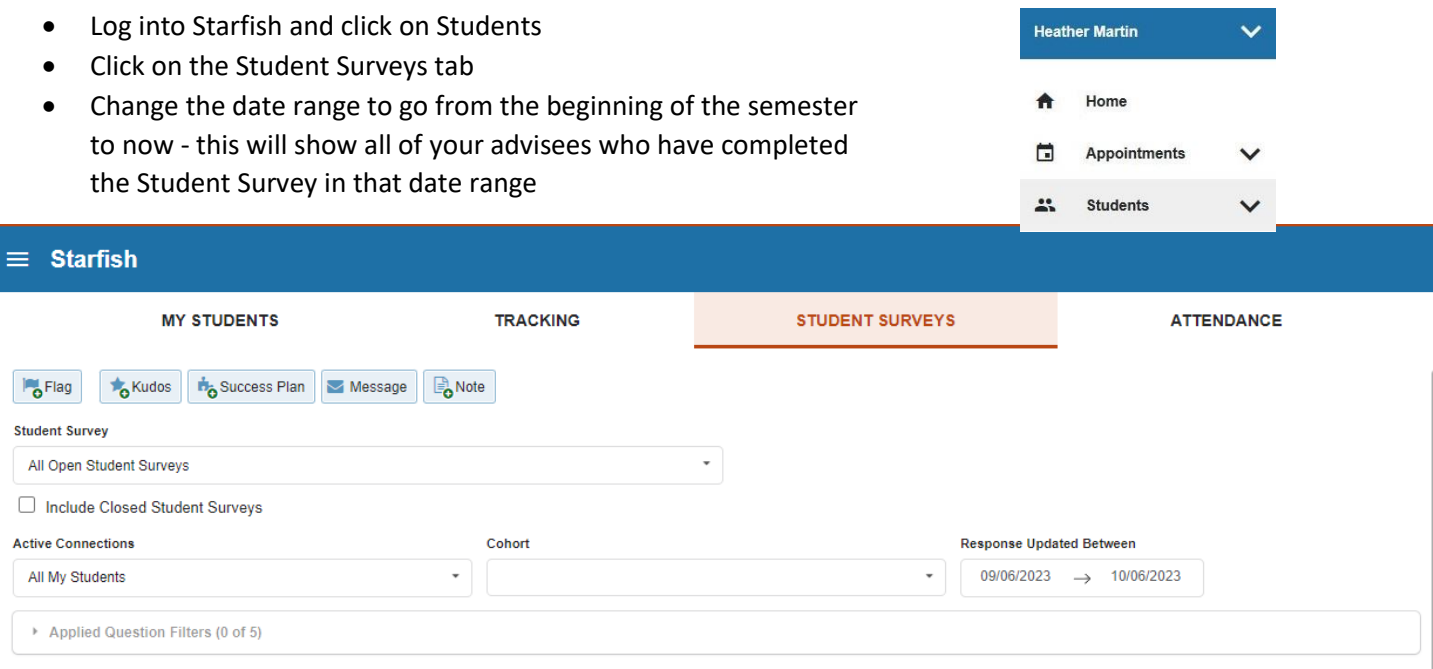

• Click the question/answer to filter students by, then click the Apply Selected Question Filters button.

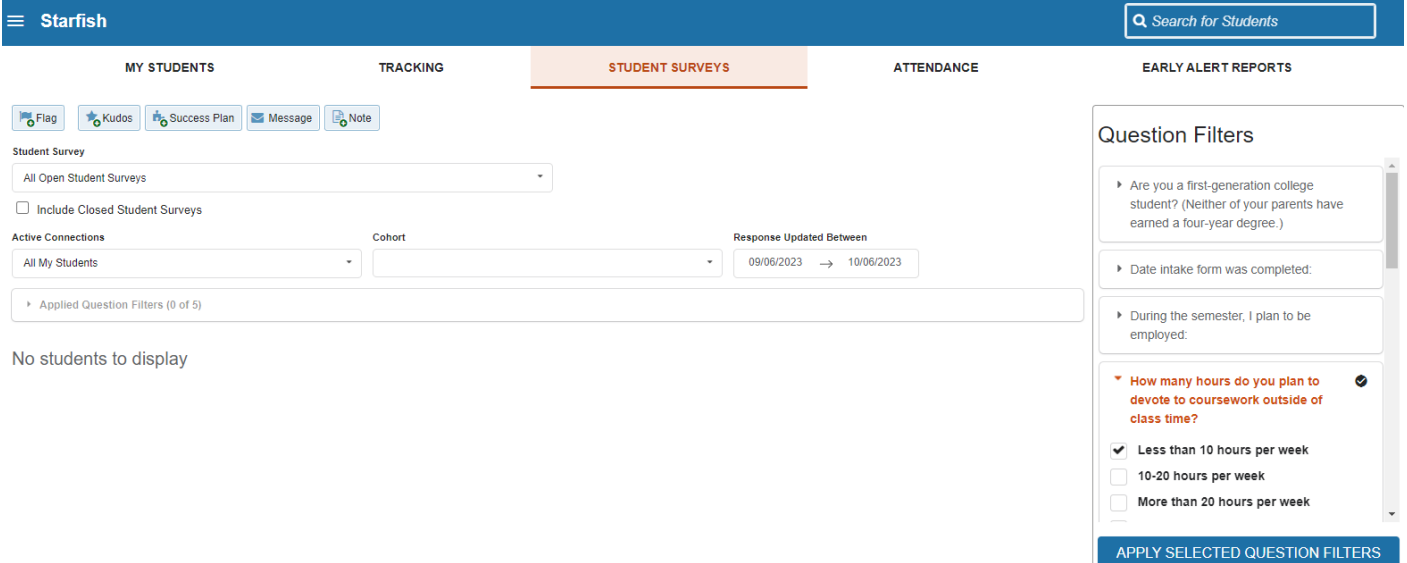

• To clear all filters, click on the Applied Filters button and click the X.

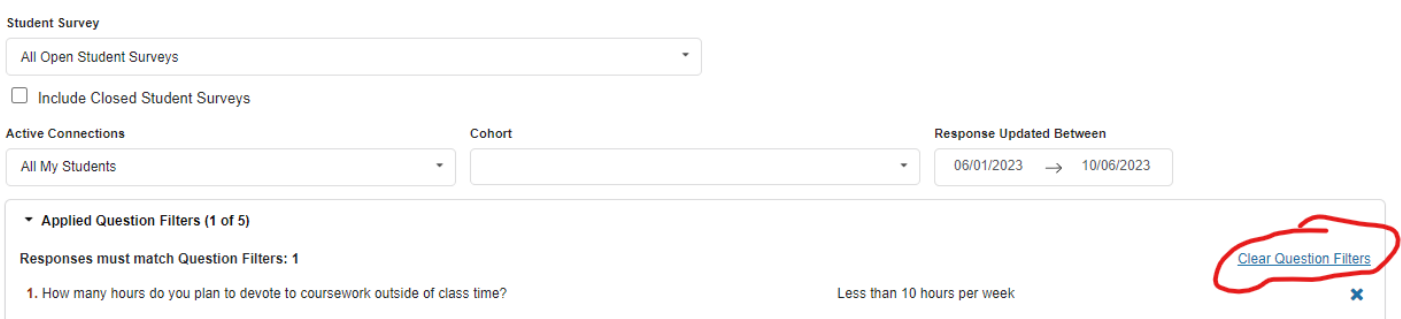